# **Plugin Member Payment**

New in Tiki5

Use this wiki plugin for users to make payments to extend the length of their membership to a group.

# Requirements

- The group must have a membership expiry > 0 days
- Payment feature must be enabled and configured

## **Parameters**

Receive payment from a member to extend membership to a group Introduced in Tiki 5. Required parameters are in **bold**.

Go to the source code

 ${\it Preferences \ required:} \ wikiplugin\_memberpayment, \ payment\_feature$ 

| Parameters  | Accepted<br>Values | Description                                                                                          | Default | Since |
|-------------|--------------------|----------------------------------------------------------------------------------------------------|---------|-------|
| price       | text               | Price per period (USD).                                                                              |         | 5.0   |
| group       | groupname          | Name of the group for which the subscription should be added or extended.                            |         | 5.0   |
| freeperiods | int                | Give specified numbers of free periods, the first one could be prorated, in addition to those bought | 0       | 9.0   |

| howtitle             | text              | Add a title to the payment form when initially shown after clicking "Continue". Use %0 for the group name, %1 for the price, %2 for the currency, %4 for the number of days and %5 for the number of years. Supports wiki syntax | Membership to %0 for %1 (x%2) | 6.0  |
|----------------------|-------------------|----------------------------------------------------------------------------------------------------|-------------------------------|------|
| inputtitle           | text              | Title of the initial input form. Use %0 for the group name, %1 for the price, %2 for the currency, %4 for the number of days and %5 for the number of years. Supports wiki syntax.                                               | Membership to %0 for %1 (x%2) | 6.0  |
| periodslabel         | text              | Customize the label for the periods input. No effect if Hide Period is set to Yes (y).                                                                                                    | Number of periods:            | 9.1  |
| paytitle             | text              | Title of the payment form after the initial showing. Use %0 for the group name, %1 for the price, %2 for the currency, %4 for the number of days and %5 for the number of years. Supports wiki syntax                            | Membership to %0 for %1 (x%2) | 11.0 |
| currentuser          | (blank)<br>y<br>n | Membership only for the current user                                                                                                    | n                             | 6.0  |
| preventdoublerequest | (blank)<br>y<br>n | Prevent user from extended if there is already a pending request                                                                                                    | n                             | 8.0  |
| returnurl            | url               | Page that payment service returns to after processing.                                                                                                    |                               | 11.0 |
| hideperiod           | (blank)<br>y<br>n | Do not allow user to set period - use default of 1.                                                                                                    | n                             | 11.0 |
| inputtitleonly       | (blank)<br>y<br>n | Select Yes (y) to just show the title of the input form and not the period and cost information. Input Title must be set as well.                                                                                                | n                             | 11.0 |
| howtitleonly         | (blank)<br>y<br>n | Select Yes (y) to just show the title of the payment form. Initial Payment Form Title must be set as well.                                                                                                    | n                             | 11.0 |
| paytitleonly         | (blank)<br>y<br>n | Select Yes (y) to just show the title of the payment form that shows after the initial viewing. Subsequent Payment Form Title must be set as well.                                                                               | n                             | 11.0 |

# Example

This code:

{memberpayment group="association" price="50"}

Would produce:

Membership to association for 365 days at 50 USD

Users: admin (separated by |)

Periods: 1 Continue

### Clicking on the continue button:

Takes the user to a screen where the payment can be made. Here's an example with Paypal used as the payment method (set in the Payment admin panel):

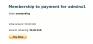

Manually completing payment information:

An admin will be able to fill in the payment information in case of a 'manual' payment. Here's an example of what the admin would see fro an unpaid payment:

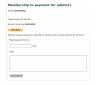

# **Related pages**

- Payment
- Shopping Cart
- PluginAdjustInventory
- PluginExtendCartHold
- PluginPayment
- PluginShopperInfo
- PluginGroupExpiry
- PluginMemberlist
- PluginGroup

# Aliases • Membership • Members